# **Customizing VIBs with VIB Author**

ESXi 5.0

The VIB Author tool allows ESXi administrator to create custom VIBs at the CommunitySupported level. The custom VIBs can then be used in house, or made available to a wider audience.

**IMPORTANT** If you add a CommunitySupported VIB to an ESXi host, you must first change the host's acceptance level to CommunitySupported. If you encounter problems with an ESXi host that is at the CommunitySupported acceptance level, VMware Support might ask you to remove the custom VIB, as outlined in the support policies:

"Where VMware suspects that a problem may be related to modified code, VMware in its sole discretion, reserves the right to request that the modified code be removed. If VMware cannot directly identify the root cause of a problem, or reasonably suspects that the problem is related to modified code, you shall be informed that you may obtain additional assistance directly from various product discussion forums or via engagement for an additional fee with VMware's *consulting services group.*"

The VIB Author tool allows you to create VIBs using custom VIB descriptor files and custom payload files. The tool also allows you to sign and verify a VIB, extract and display VIB information, and publish the VIB as an offline depot ZIP file. This document explains how to use the tool and includes reference information.

- "Getting Started" on page 1
- **No. 45 The VIBS and VIB Formats"** on page 2
- "Creating a VIB" on page 3
- *"Staging the Files"* on page 5
- **NOVIGO Creation Scenarios**" on page 6
- **THE STARK EXTRACTION AND MODE IS CONSTRAINED THE EXTRACT** ON PAGE 7
- "Versioning VIBs" on page 7
- *"Distributing Your Software"* on page 8
- "VIB Author Command Line Interface Reference" on page 9

# **Getting Started**

This document assumes that you have a working familiarity with the following:

- Linux Operating System—General working knowledge.
- VMware products—A general understanding of ESXi and vSphere.

To get started, download and install the VIB Author RPMs from the VMware Labs Web site. VIB Author is supported on only Linux.

Then follow the instructions in this document to create and stage your VIB.

The VIB Author Tool includes man pages for the VIB Author tool. From the /opt/vmware/vibtools/doc/man/man9 directory, run man ./vibauthor.9

To learn about building and packaging image profiles, see the *vSphere Installation and Setup* documentation, available at http://pubs.vmware.com.

#### **Terms**

This document uses the following technical terms.

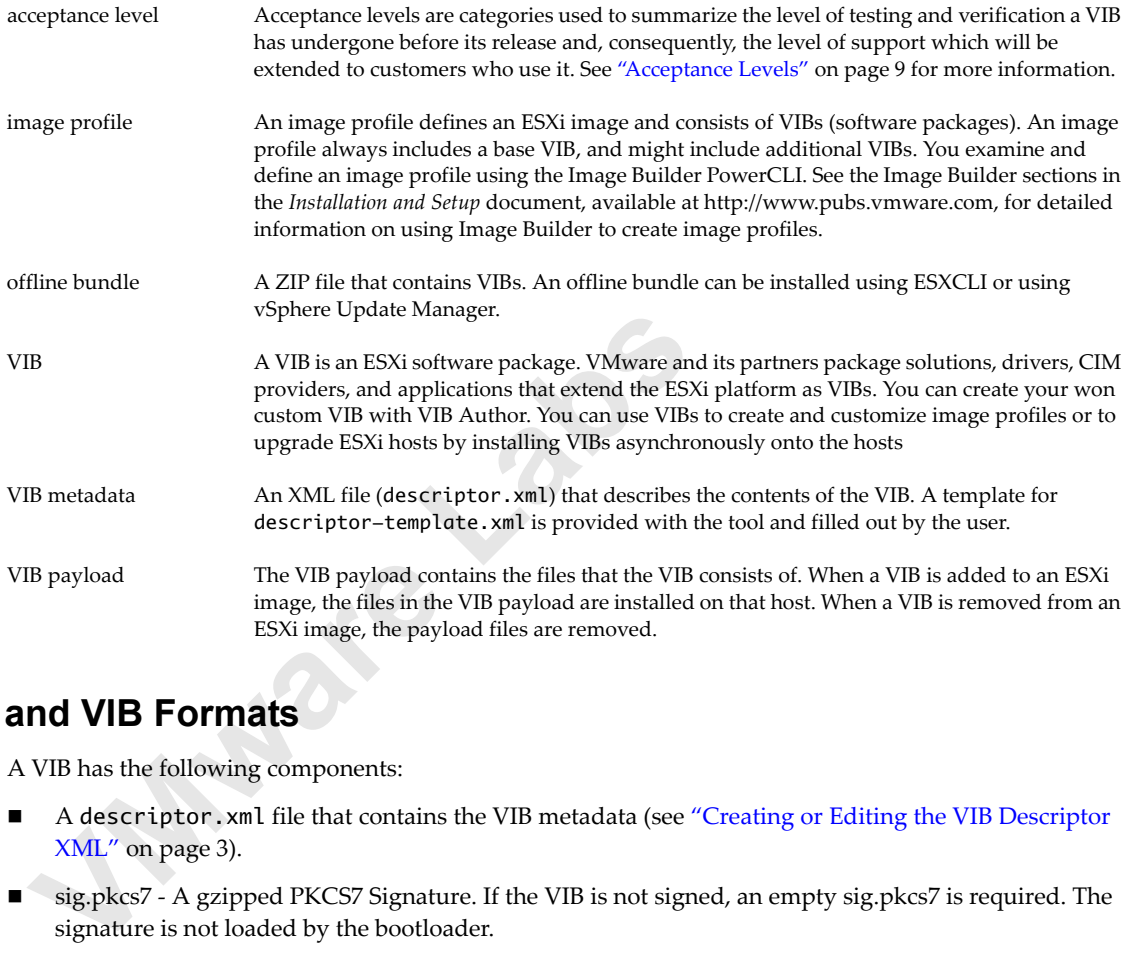

# **VIBs and VIB Formats**

A VIB has the following components:

- A descriptor.xml file that contains the VIB metadata (see "Creating or Editing the VIB Descriptor XML" on page 3).
- sig.pkcs7 A gzipped PKCS7 Signature. If the VIB is not signed, an empty sig.pkcs7 is required. The signature is not loaded by the bootloader.
- Directory that includes the file that will be included in the VIB (payload).

After a VIB is created it must be packaged into a format that can be consumed by ESXCLI or vSphere Update Manager before it is distributed. VIBs you create with the VIB Author tool are bootbank VIBs. The payload is installed in the bootbank partition on the ESXi host.

# **VIB Author Workflow**

The VIB Author tool creates a VIB that contains the payload and the metadata file. The tool can also publish the VIB as an offline bundle. A simplified workflow is outlined below.

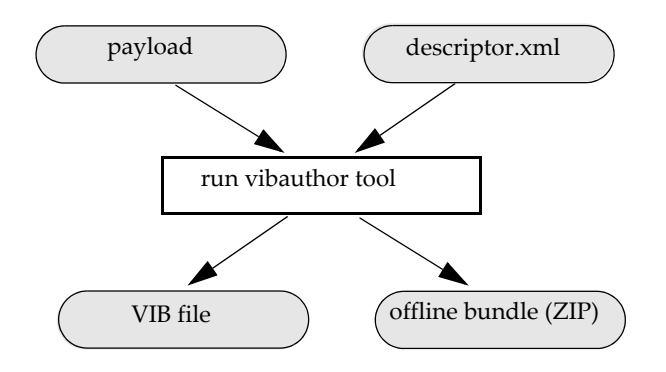

# **Creating a VIB**

Creating a VIB consists of these tasks, performed in a terminal window:

- "Creating or Editing the VIB Descriptor XML" on page 3
- "Staging the Files" on page 5
- reating a VIB consists of these tasks, performed in a terminal w<br>
"Creating or Editing the VIB Descriptor XML" on page 3<br>
"Staging the Files" on page 5<br>
Creating a VIB, optionally signing the VIB, or creating the of<br>
on pa ■ Creating a VIB, optionally signing the VIB, or creating the offline bundle. See "VIB Creation Scenarios" on page 6

**NOTE** Instead of creating a VIB from scratch, you can extract an existing VIB, modify one or more of the files, and create a VIB from that set of files. See "VIB Extraction and Modification Scenarios" on page 7.

## **Creating or Editing the VIB Descriptor XML**

The VIB Author tool requires you to provide information about the files that will be included in the VIB. This information is stored in an XML file that is distributed with the VIB.

A sample descriptor file (descriptor-template.xml) that you can use as a starting point for creating this file is installed in the /opt/vmware/vibtools/sample/ directory.

#### **Understanding Dependencies, Conflicts, and Replacements**

Modify the contents of the <depends>, <replaces>, <conflicts> and <provides> fields to correctly reflect the dependencies, obsolescense, and conflicts that apply to the VIB payload. These fields should contain the VIB name to identify the VIB.

**Depends Field**. Use the <depends> field to indicate dependencies. Dependencies can be files or libraries that VIB payload requires. In the rare case that your software is dependent on a change that occurred in an ESXi update release, you can specify a dependency on the ESXi version, installer version, or ESXi image version.

**NOTE** VIBs must not create a self-dependency, where the VIB both provides and consumes a particular dependency

 **Replaces Field.** Use the <replaces> field to replace an existing package with the one contained in the VIB, only when the VIB has changed names between versions. This field signifies that ESXi should replace a specific, older installed version of the VIB contents with the newer version that is contained in the VIB. This field allows the upgrade tools to detect a VIB that should be replaced when the name has changed. Do not use this field for a simple update where no name change has been made; use the version field.

If the VIB you are creating is an update to an existing VIB, and the name and contents of the VIB have not changed since the last release, use a newer version number to trigger an update. Do not use the <replaces> field for this purpose.

**NOTE** Only replace your own VIBs. Never use the <replaces> field to replace VIBs provided by VMware or to replace other third‐party VIBs.

- **Conflicts Field.** The <conflicts> field is used to prevent installation of different packages that will not operate correctly if both are installed.
- **Provides Field.** Exposes functionality provided by the VIB in the form of an API string. So a VIB that <depends> on ʹabcʹ would have the dependency satisfied by any other VIB that <provides> ʹabcʹ. If your package is required by other VIBs, define a <provides> field. Use reverse DNS form in this field, for example, com.vmware.dir.content

## **VIB XML Metadata Fields**

Create a copy of the descriptor-template.xml file, and modify the fields to reflect the settings for your package. The following table describes the fields in the VIB data file.

| Field         | Input/<br>Generated | <b>Description</b>                                                                                                    |
|---------------|---------------------|----------------------------------------------------------------------------------------------------|
| type          | Ι                   | Type of VIB.                                                                                                    |
| name          | I                   | VIB name, with a length less than or equal to 35 characters.                                                                                                    |
| version       | 1                   | VIB version, with a length less than or equal to 35 characters. This must be specified<br>in version-release format. See "Versioning VIBs" on page 7. Unlike versions in<br>Depends, Conflicts, Replaces and Provides fields, the release version portion is<br>mandatory. |
| vendor        | I                   | Vendor publishing the VIB.                                                                                                    |
| summary       | I                   | Short summary of package functionality.                                                                                                    |
| description   | I                   | Full description of package functionality.                                                                                                    |
| release-date  | I/G                 | Date of VIB publication or release, as a floating point number.                                                                                                    |
| urls          | I                   | A list of URLs for KB articles or other more in depth relevant information. Each URL<br>is accompanied by a short string key, 20 characters or less, giving a unique identifier.                                                                                           |
| depends       | I/G                 | Other VIBs that must be installed along with this one. See "Understanding<br>Dependencies, Conflicts, and Replacements" on page 3.                                                                                                    |
| conflicts     | I/G                 | VIBs that cannot be installed together with this one. See "Understanding<br>Dependencies, Conflicts, and Replacements" on page 3.                                                                                                    |
| replaces      | I/G                 | Like obsoletes in RPM; VIB replaces other VIBs. See "Understanding Dependencies,<br>Conflicts, and Replacements" on page 3.                                                                                                    |
| provides      | Ι                   | VIB provides virtual packages, for example, DriverAPI-10.0. See "Understanding<br>Dependencies, Conflicts, and Replacements" on page 3.                                                                                                    |
| tags          | I                   | Unordered list of tags, for example, driver or security-only.                                                                                                    |
| checksum      | G                   | MD5/SHA checksum of the VIB package.                                                                                                    |
| packed-size   | G                   | Size of VIB package.                                                                                                    |
| relative-path | G                   | Relative path of VIB package within depot.                                                                                                    |

**Table 1.** VIB Metadata (All VIB Types)

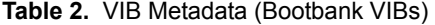

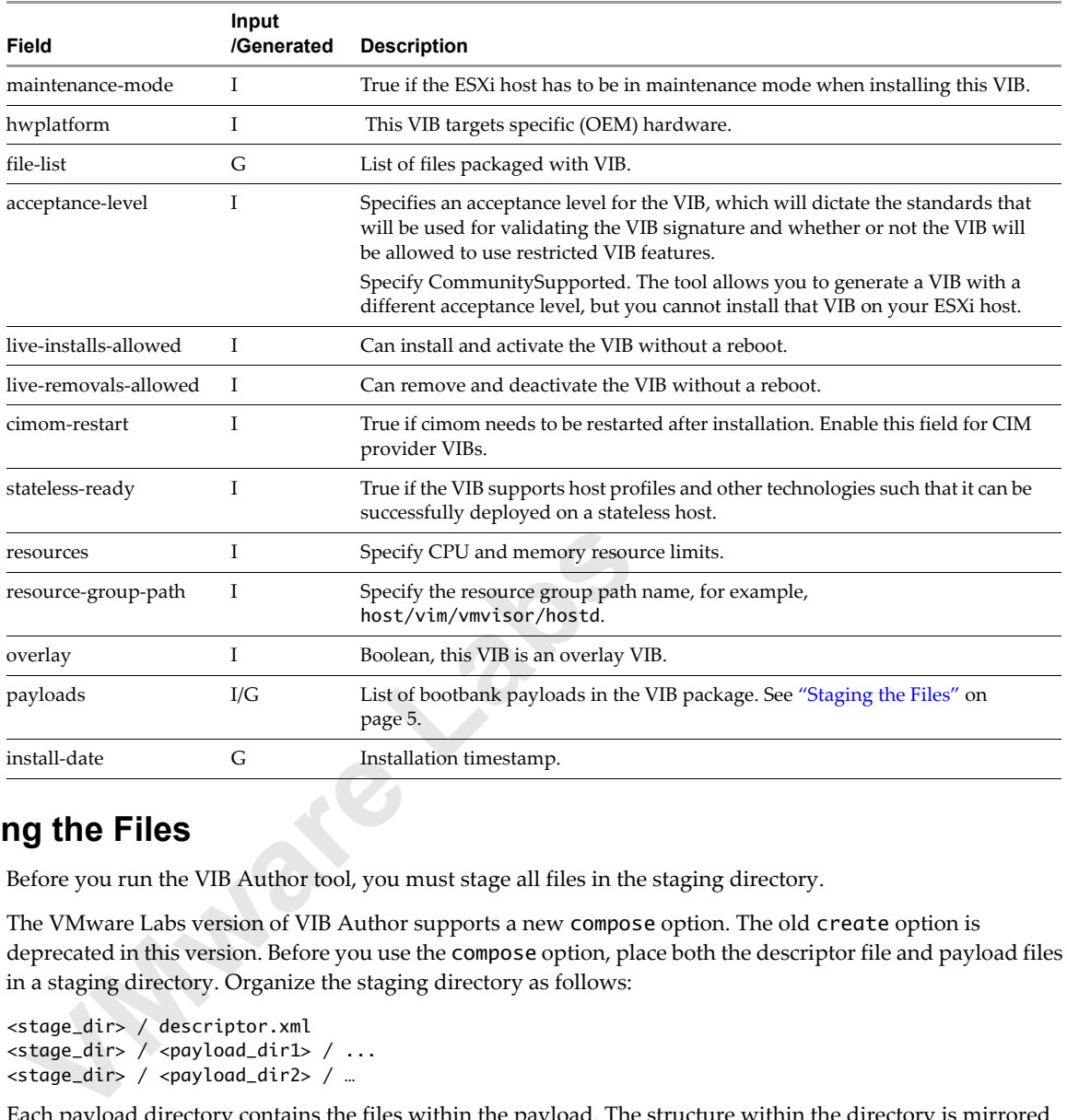

# **Staging the Files**

Before you run the VIB Author tool, you must stage all files in the staging directory.

The VMware Labs version of VIB Author supports a new compose option. The old create option is deprecated in this version. Before you use the compose option, place both the descriptor file and payload files in a staging directory. Organize the staging directory as follows:

```
<stage_dir> / descriptor.xml
<stage_dir> / <payload_dir1> / ...
<stage_dir> / <payload_dir2> / …
```
Each payload directory contains the files within the payload. The structure within the directory is mirrored when the VIB payload files are installed on the ESXi host. The payload metadata (<payload element>) is defined in descriptor.xml. It contains both payload name and payload type. Name the directory by the payload name. The VIB Author tool compresses the payload into the specified type (VGZ or TGZ).

**NOTE** You must define the payload information, including payload name and payload type, in the metadata file. The VIB Author tool check the metadata file for the location of payload files to include in the VIB and for compression information for each file.

For example if you have a VGZ type payload with name payload1, set up the files as follows:

Directory for payload files: *stage\_dir*/payload1 Payload definition in descriptor.xml metadata file: <payloads> <payload name="payload1" type="vgz"> </payload> </payloads>

Use only explicitly allowed paths from the following list.

**NOTE** If you want to create a VIB with files that are in other locations, you must use the --force flag.

- etc/vmware/shutdown/shutdown/
- $\blacksquare$  etc/vmware/pciid/
- etc/vmware/vm-support/
- etc/vmware/firewall/
- etc/vmware/service/
- etc/cim/openwsman/
- $\blacksquare$  opt/
- usr/lib/cim/
- usr/lib/pycim/
- usr/lib/hostprofiles/plugins/
- usr/lib/vmware/
- usr/lib/vmware-debug/
- var/lib/sfcb/registration/
- $\blacksquare$  /VIB/
- etc/vmware/driver.map.d
- usr/share/hwdata/driver.pciids.d

VIB/<br>
etc/vmware/driver.map.d<br>
usr/share/hwdata/driver.pciids.d<br> **OTE** The VIB directory is a special directory for installation scr<br>
rectory are installation scripts.<br>
Mware suggests that you append the allowed path with **NOTE** The VIB directory is a special directory for installation scripts. The only files that can be placed in this directory are installation scripts.

VMware suggests that you append the allowed path with a vendor‐specific directory for files. For instance, for SomeCompany's CIM providers, you might use /etc/cim/somecompany/.

## **VIB Creation Scenarios**

The following scenarios provide the basic steps involved in creating VIBs. Run the commands in a terminal window. You have the following choices.

- **T** "Creating a VIB" on page 6. You can create a VIB with a globally unique name and then use ESXCLI to add the VIB to your hosts. You can optionally sign your VIB.
- "Creating an Offline Bundle" on page 7. You can create an offline bundle ZIP file for easy distribution and for use with vSphere Update Manager. You cannot sign an offline bundle.

#### **Creating a VIB**

To create a VIB, follow these steps.

1 Modify the VIB data template, as described in "Creating or Editing the VIB Descriptor XML" on page 3.

Add all required and optional metadata for your VIB.

- 2 Copy all the files to a staging directory. See "Staging the Files" on page 5.
- 3 Run the VIB Author tool to create a VIB file.

vibauthor -C -t stage-dir -v e1000.vib [options]

**NOTE** The VIB file name must be globally unique.

#### **Signing a VIB**

The ESXi host does not check the signature of VIBs at the CommunitySupported level, so you do not have to sign your VIB before it can be installed on an ESXi host. However, you must lower the host acceptance level

to CommunitySupported before you can install your VIB on a host. You can lower the host acceptance level with ESXCLI commands. See the *vSphere Installation and Setup* documentation.

**IMPORTANT** VMware does not provide technical support for community VIBs. See https://www.vmware.com/support/policies. Look in particular at the section on modified code.

If you encounter problems with an ESXi host that is at the CommunitySupported acceptance level, VMware Support might ask you to remove the custom VIB.

You can optionally sign a CommunitySupported VIB with vibauthor yourself.

To sign a VIB, follow these steps.

- 1 Generate a private/public key pair and a certificate.
- 2 Invoke the VIB authoring tool to sign the VIB you created.

```
vibauthor -s -v e1000.vib -k private_keyfile -r certfile
```
**NOTE** The VIB file name must be globally unique.

You can also create a signed VIB in one command.

vibauthor -C -t stage-dir -s -k private\_keyfile -r certfile -v e1000.vib

#### **Creating an Offline Bundle**

ou can also create a signed VIB in one command.<br>
bauthor -C -t *stage-dir* -s -k *private\_keyfile* -r *certfil*<br> **reating an Offline Bundle**<br>
ou can create an offline bundle at the same time that you are create<br>
the offlin You can create an offline bundle at the same time that you are creating and signing the VIB. You can also create the offline bundle after you have created and optionally signed the VIB.

To create an offline bundle, run the following command.

vibauthor -C -t stage-dir -v e1000.vib -0 e1000.zip

You can use the offline bundle with Image Builder and with vSphere Update Manager (VUM).

## **VIB Extraction and Modification Scenarios**

You can extract a VIB by using the [--expand |-e] and [--compose |-C] command-line options. You can then modify files in the payload, and recreate the VIB with the VIB Author tool.

**NOTE** If you modify the payload and recreate the VIB, the existing signature becomes invalid. You can sign the VIB yourself to create a signed CommunitySupported VIB. See "Signing" on page 8.

■ Extract a VIB from a VIB file

vibauthor -e -v vib file -o output dir

- Extract a VIB from an offline bundle
	- a Show the list of VIBs in the offline bundle.

vibauthor -e -z offlinebundle.zip

a Extract one of the VIBs from the offline bundle.

vibauthor -e -z offlinebundle.zip -v VIB\_ID -o output\_dir

## **Versioning VIBs**

Because VIBs are intended to allow the ESXi installer to handle updates as well as initial installs, it is important to use the versioning variables in the VIB correctly.

The package version can have a length of up to 35 characters. It includes the version number, immediately followed by a hyphen (‐) followed by the release version, as in the following example:

5.0.0-1.0vmw

Both the version number and the release version number consist of one or more characters in the set [a-a-Z0-9], with periods separating two or more groups.

## **VIBs for Upgrades**

You can perform upgrades where VIB names match or where VIB names do not match.

Upgrade where the VIB names match

If you upgrade the contents of a VIB, if possible ensure that the name of the new VIB is the same as that of the VIB it replaces. If the names are the same, the installer will check the version numbers in the XML files associated with each VIB and keep or install the VIB with the higher number. Keeping the same VIB name means that the version number is used to determine which VIB should be used.

**Upgrade where the VIB names do not match** 

If the name of the new VIB cannot be the same as that of the old VIB, or if a single new VIB should replace multiple older VIBs, or use the <replaces> tag in the VIB descriptor.xml file to list all the old VIBs that should be replaced. For example, if the old VIB had the name extension‐A but the new VIB has the name extension‐B, add an entry like the following to your descriptor.xml file.

```
<replaces>
        <constraint name="extension-A" />
</replaces>
```
# **Distributing Your Software**

You can make your VIB available to others in your companies or to the greater VMware Community. The following distributions methods are supported.

- **Single VIBs.** The simplest way to distribute your software is as a single VIB. You can install a single VIB using ESXCLI commands. vSphere Update Manger and Image Builder cannot use an individual VIB; they require an offline bundle.
- External Hampse-"externsion-A" /><br>
<br>
<br>
<br>
<br> **Viendices>**<br>
<br> **Viendices>**<br>
<br> **URIOS VOUT Software**<br>
<br>
<br>
<br>
<br>
<br>
<br> **URIOS VIDEOS AVAIGE <br>
<br>
<br>
<br>
Single VIBs. The simplest way to distribute your software is<br>
using ESXCLI commands** ■ **Offline Bundles.** Offline bundles are self-contained files that can be consumed by tools and utilities from VMware including ESXCLI, vSphere Update Manager, and Image Builder. Offline bundles are not restricted in size, but it is a good practice to keep them small.

## **Signing**

The VIB Author Tool allows you to create a CommunitySupported VIB. You can optionally sign the VIB.

There should be one signature for an entire VIB. The descriptor data contained in the descriptor. xml is signed using a detached PKCS7 signature. The PKCS7 signed VIB should use SHA‐256 as the digest algorithm for verifying VIB integrity. The PKCS7 structure must include the signer's certificate. It may optionally include additional certificates needed to establish a chain of trust from the signer to VMware (or another trusted entity). The PKCS7 signature data is added to the VIB's sig.pkcs7 component as PEM‐encoded data.

Unsigned VIBs must contain an empty sig.pkcs7 component.

A VIB signature is considered valid if the VIB is valid, and the signer can be trusted. A signer is considered trusted if:

- a chain of trust can be established between the signer's certificate and the certificate of a trusted authority. A certificate or list of certificates of trusted authorities should be an input to any function performing validation.
- neither the signer's certificate nor any certificate in the chain of certificates between the signer's certificate and the certificate of the trusted authority has been revoked. Revoked certificates are published in a Certificate Revocation List. Any function performing signature validation should accept and process a Certification Revocation List as input.

The message content is considered valid if the signed digest within the PKCS7 signature matches the digest calculated over the message (\descriptor.xml) contents.

## **Acceptance Levels**

Acceptance levels are categories used to summarize the level of testing and verification a VIB has undergone before its release and, consequently, the level of support which will be extended to customers who use it. Acceptance levels of a host is based on the lowest acceptance level of any VIB on the host.

**IMPORTANT** If you add a CommunitySupported VIB to an ESXi host, you must first change the host's acceptance level. If you encounter problems with an ESXi host that is at the CommunitySupported acceptance level, VMware Support might ask you to remove the custom VIB.

VIBs can belong to one of the following acceptance levels:

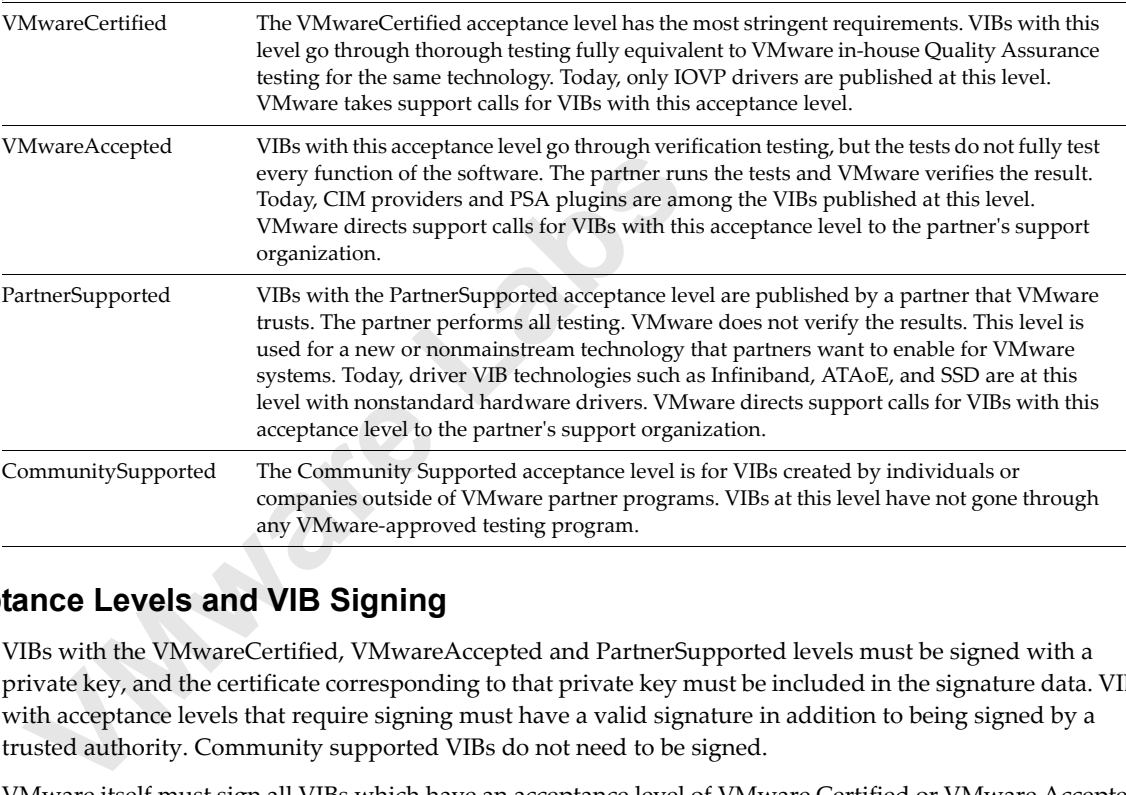

## **Acceptance Levels and VIB Signing**

VIBs with the VMwareCertified, VMwareAccepted and PartnerSupported levels must be signed with a private key, and the certificate corresponding to that private key must be included in the signature data. VIBs with acceptance levels that require signing must have a valid signature in addition to being signed by a trusted authority. Community supported VIBs do not need to be signed.

VMware itself must sign all VIBs which have an acceptance level of VMware Certified or VMware Accepted. VIBs with acceptance level Partner Signed are signed by external entities entrusted by VMware (Partners). All signed VIBs should have gone through an official VMware certification program.

VIB Author only generates Community Supported VIBs, VMware does not test or sign these VIBs.

## **VIB Author Command Line Interface Reference**

The VIB Author tool includes a number of options.

NOTE The --create and --unpack options are deprecated. Use --compose and --expand instead.

```
vibauthor ((-C -t unpack-dir [-O file.zip]) | 
    (-c -d descriptor.xml [-t stage-dir] [[-p file,type[,<name>[,boot]]] -p ...])) 
    [-v file.vib] 
    [-s -k private -r cert] 
    [-f]vibauthor -i -v file.vib [-x] 
vibauthor ((-e ((-z depot.zip -v vib-id) | (-v file.vib))) | (-u -v file.vib)) [-o dir] [-f]
vibauthor -s -v file.vib -k private -r cert
```
vibauthor -a -v file.vib -r cert [-r ...]

The following list describes each option in detail and provides some shortcuts.

--compose | -C

Creates a VIB. Use the --vib option to give the resulting VIB a specific name or to write the VIB to a specific location. If not provided, the VIB name is based on the VIB ID.

```
--create | -c
```
This option is deprecated and will be removed from the next release. Use the  $--$ compose option instead.

```
--descriptor=file | -d file
```
This option is deprecated and will be removed from the next release.

--stage-dir=dir | -t dir

When used with the  $-$ -compose option, specifies the staging directory, which contains both the descriptor and the extracted payloads.

--payload=file,type[,name[,boot]] | -p file,type[,name[,boot]]

This option is deprecated and will be removed from the next release.

--output-dir=dir | -o dir

-output-dir=dir | -o dir<br>
Specifies the output location when one or more files need to<br>
(excludes temporary files that are cleaned up before the com<br>
directory, if unspecified.<br>
When used with --unpack, vibauthor overwrite Specifies the output location when one or more files need to be created as a result of the command (excludes temporary files that are cleaned up before the command completes). The default is the current directory, if unspecified.

When used with --unpack, vibauthor overwrites the directory with the raw contents of the VIB. When used with --expand, vibauthor overwrites the directory with the descriptor and the extracted payloads of the VIB.

--depot=file | -z file

Sets the path for the offline depot file when used with --expand.

**NOTE** The offline depot file path must be globally unique.

Use --vib to specify the ID of the VIB that you want to unpack. If you do not specify --vib, the command lists the VIB IDs in the offline depot.

```
--vib=file | -v file
```
Sets the name for the output VIB file when used with --compose. Sets the ID of the VIB when used with --depot.

**NOTE** The VIB file name must be globally unique.

If you do not include a .vib extension, it will be added to the specified file name. If the option is omitted then the file name defaults to the VIB unique identifier and the VIB is written to the default directory (current).

When used with  $--$ sign, the VIB is treated as input and output.

When used with --unpack or --expand, the VIB is input only.

--sign | -s

Causes a VIB to be signed using a private key specified using the --key and --cert options. This option can be used during VIB creation or at a later time.

If the VIB has already been signed, the new signature replaces the old only if the ‐‐force flag has also been specified. Otherwise the tool prints a message and exit.

```
--authenticate | -a
```
Checks the signatures on the VIB for authenticity. Must provide a CA certificate using --cert.

--force | -f

Overrides certain warnings. This carries a certain amount of risk, depending on the error being overridden, so exercise caution. In particular, this option allows you to do the following:

- Override a previously signed VIB or VIB payload file with a new signature or file.
- Overwrite files if they already exist.
- Use files that are not in the preset directory structure.

--key=file | -k file

Specifies a key file. Input the private key stored as a binary file that will be understood by the signing component. This option accepts an RSA 2048‐bit key (generated from ʹopenssl genrsaʹ or similar).

--cert=file | -r file

Provide the x509 certificate for signing.

When used with  $--$ sign, refers to the certificate that corresponds to the given private key.

When used with --authenticate, refers to the CA certificate.

--expand | -e

**Figure 11 Following Labson Compose.** The VIB will be unpacked into the  $--output-dir$ , which contains the VIB descriptor file and subdirectory. This directory can be used as input to create a  $-$ unpack  $|-u$ <br>This option is deprecat The reverse of --compose. The VIB will be unpacked into the optional output directory (by using --output-dir), which contains the VIB descriptor file and extracted payload files in the payload subdirectory. This directory can be used as input to create a VIB (by using --compose).

--unpack | -u

This option is deprecated and will be removed in the next release. Use --expand instead.

--info | -i

Prints information about the input VIB. Typical information includes VIB ID, type, and whether the VIB is signed.

```
--offline-depot | -0
```
Create a new offline depot with the specified file name from the resulting VIB. This option can only be used with ‐‐compose option.

If you have comments about this documentation, submit your feedback to: docfeedback@vmware.com

**VMware, Inc. 3401 Hillview Ave., Palo Alto, CA 94304 www.vmware.com**

Copyright © 2012 VMware, Inc. All rights reserved. This product is protected by U.S. and international copyright and intellectual property laws. VMware products are covered by<br>one or more patents listed at http://www.vmwa